## UT-RC Epson Driver Settings in a Nutshell

The following screen grabs show the standard printer driver Properties settings for matte and glossy paper. For detailed information on the UT-RC inkset and various options that printers have with the R260 and MIS inks, see http://www.paulroark.com/BW-Info/R260.htm

## Matte Paper

When printing with the UT-RC black and white inkset, the following Epson driver Properties settings should be used as a starting place. It is recommended that you save these settings as the standard matte paper settings.

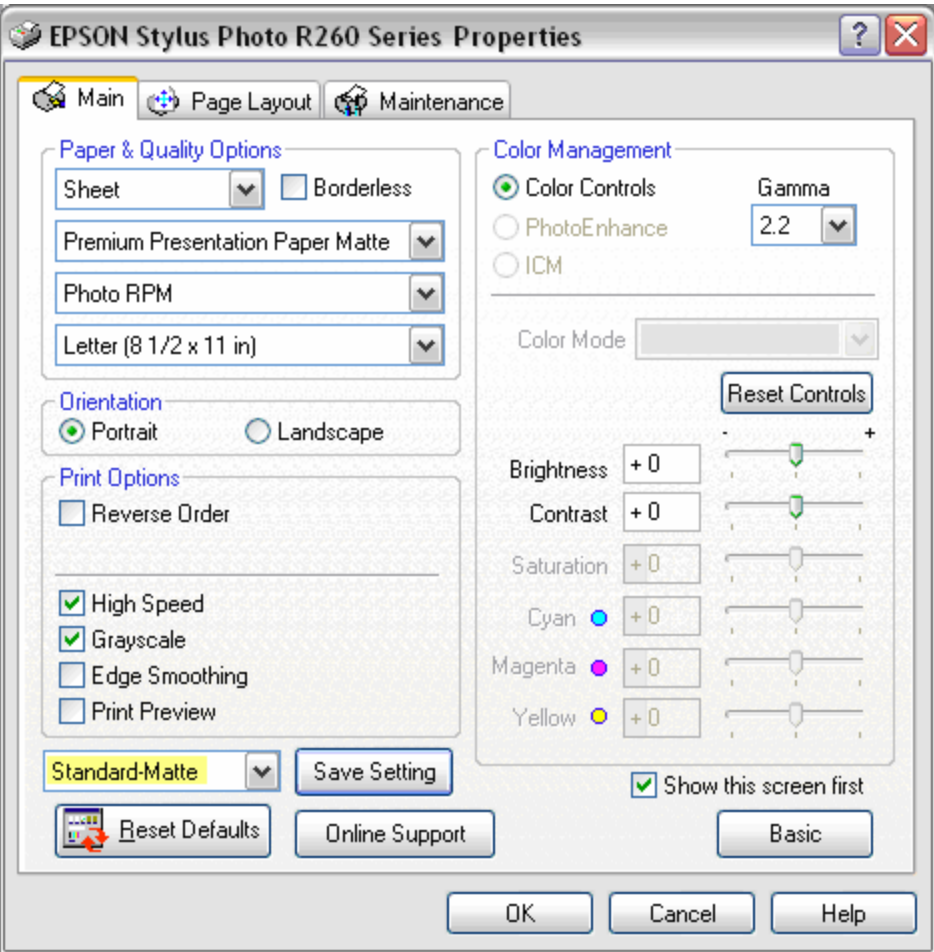

These settings were optimized for MIS Eboni matte black ink.

## Glossy Paper

The only change in the driver Properties settings for glossy paper is the Paper type selection, highlighted below.

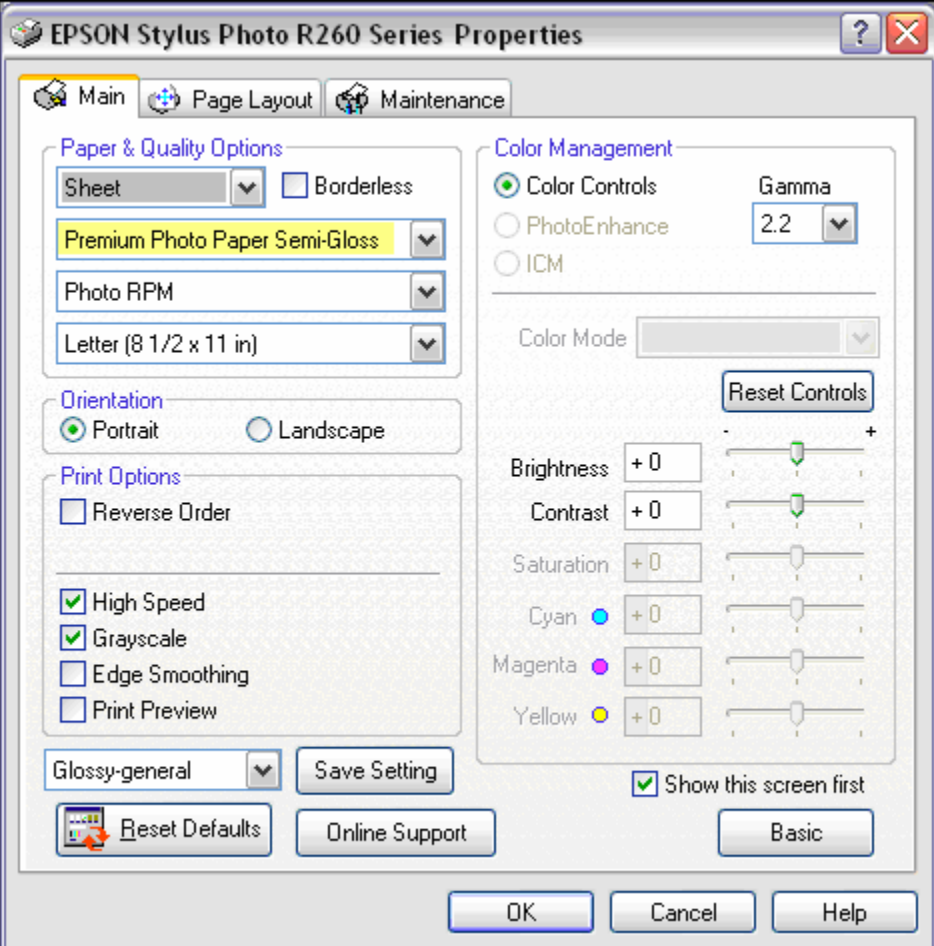

These settings were optimized for MIS RC-PK, PKN and PKC.

Crane Silver Rag uses paper type setting Photo Paper Glossy.

## Note on ICCs

A number of ICCs for the UT-RC inkset and the R260 can be downloaded from http://www.paulroark.com/BW-Info/R260-ICCs.zip.

See http://www.paulroark.com/BW-Info/R260-BW-GS-Eps.pdf for detailed information regarding these ICCs and the UT-RC B&W inkset in general.

The driver settings are the same as shown above for most of the ICCs. However, if the ICC name includes the term "WCCNN" it is for a custom ink arrangement that has one warm light ink (Y position) and two cool light inks (LC & LM) as, and the driver settings are different. See the web page above for more information on this ink arrangement.